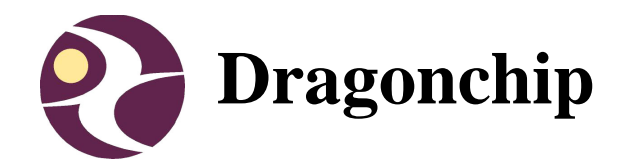

# **User Manual for DC66XXF Developer III board ver3.0 (DC6688EMT)**

Document Revision 2.0 Aug, 2007

The following table shows the revision history for this document.

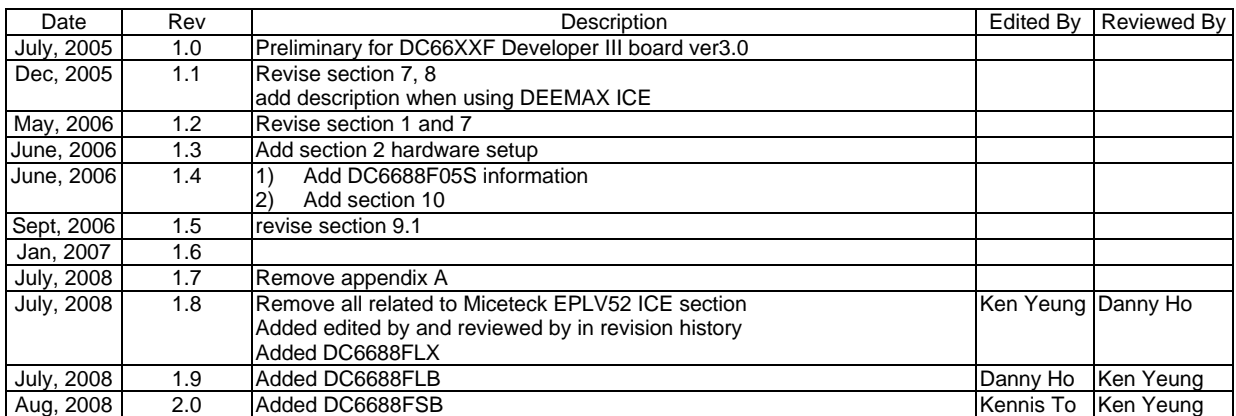

# **Contents**

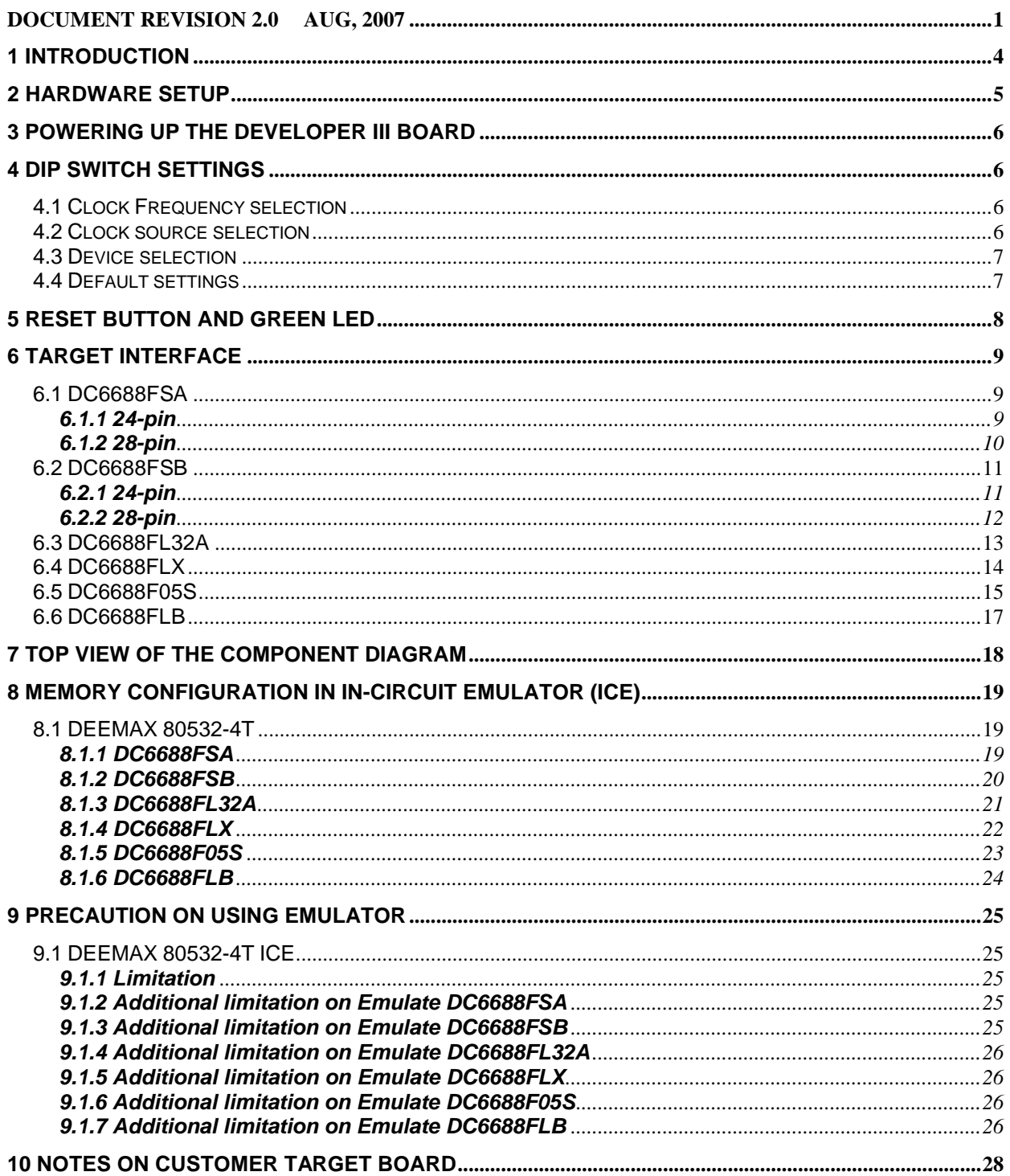

# **1 Introduction**

The Objective of this document is to provide the user a quick start to evaluate our products on their application development. A block diagram for the environment setup for development is shown below. The scope of this manual covers the Development board. The development board is DC66XXF Developer III board ver3.0 (DC6688EMT) in this case.

This board is applicable to the following devices:

- 1) DC6688FSA,
- 2) DC6688FSB
- 3) DC6688FL32A
- 4) DC6688FLX
- 5) DC6688F05S
- 6) DC6688FLB

The whole setup involves two parts. One is PC to ICE while the other is ICE to development board. There is no pre-requisite software required for the development board.

Here, the third vendor in-circuit-emulator (ICE) from DEEMAX (model: 80532-4T) is suggested.

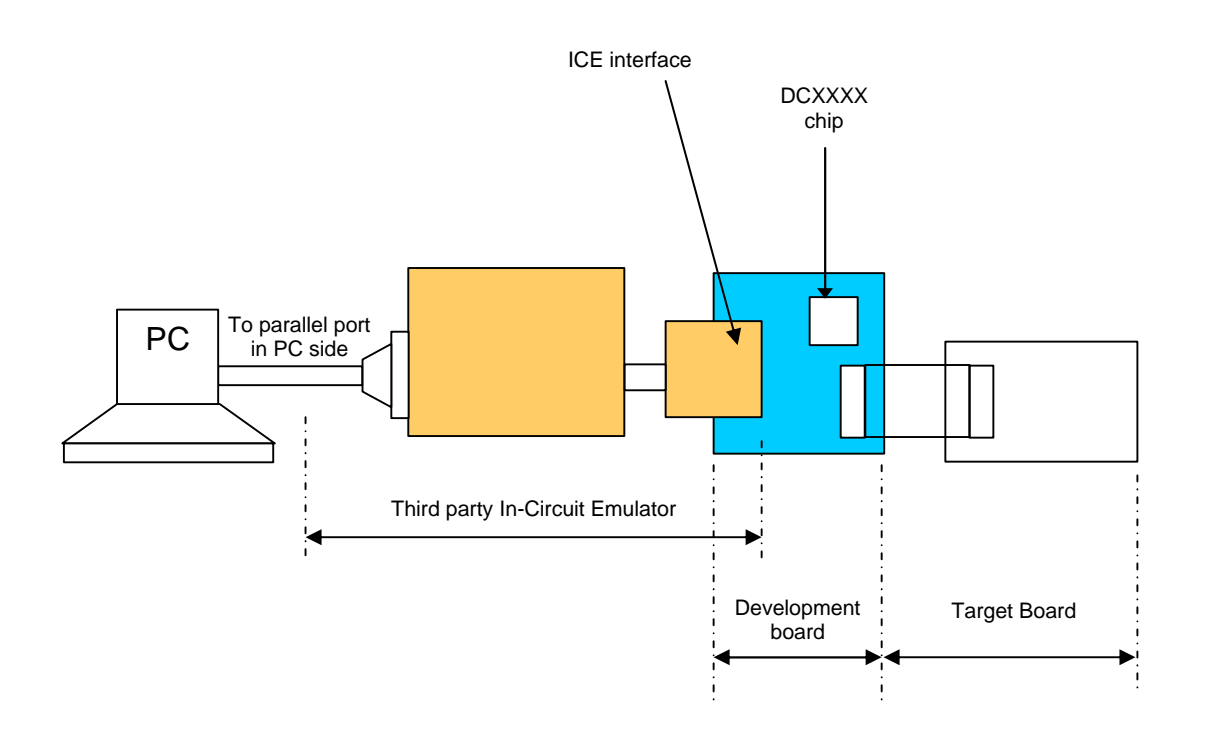

# **2 Hardware Setup**

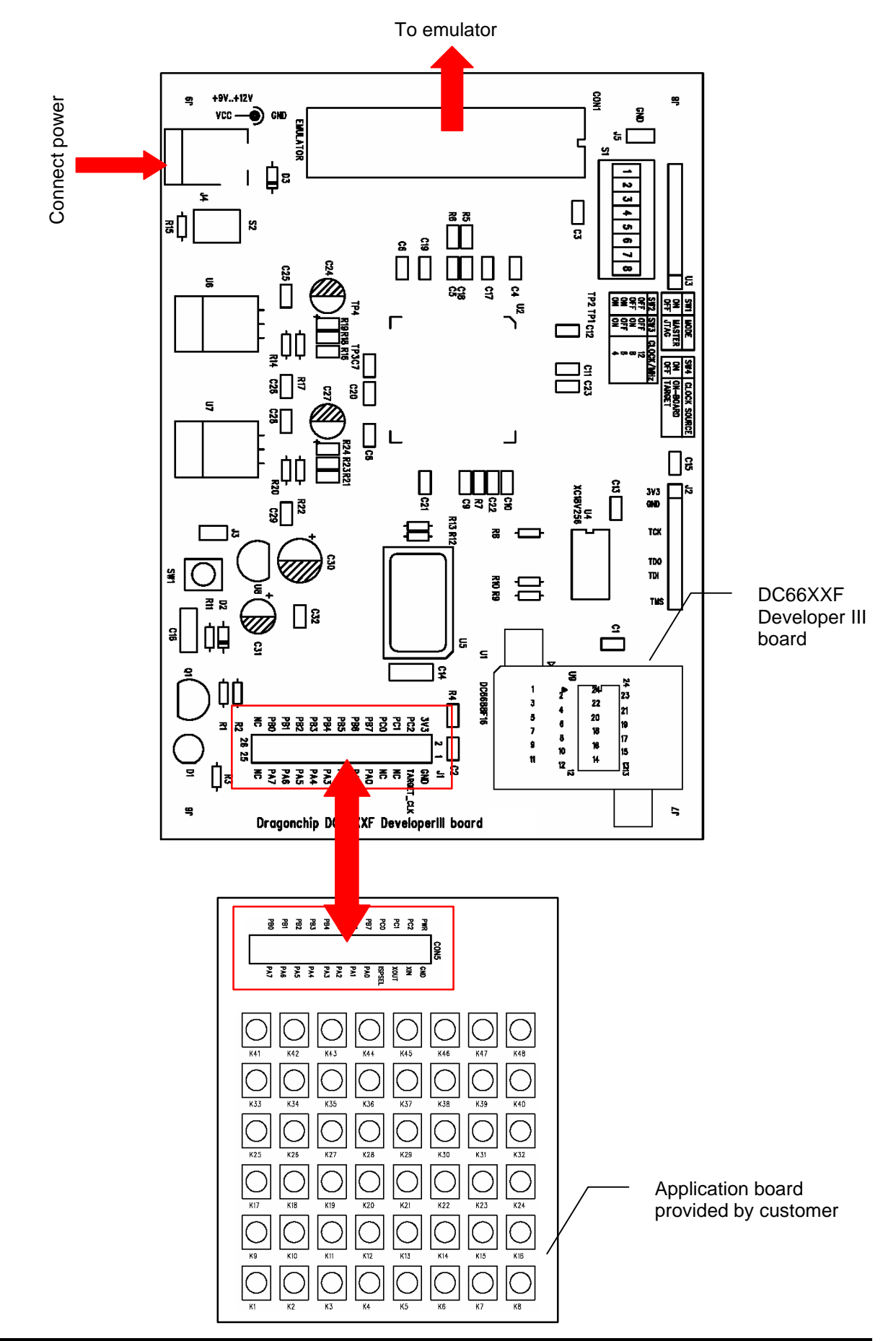

# **3 Powering up the developer III board**

Attach a fixed power supply to the power-connector at J4. An unregulated +9V up to +12V/800mA power source can be used to supply the power of the developer III board (DC6688EMT). The correct polarity of the power plug is shown below.

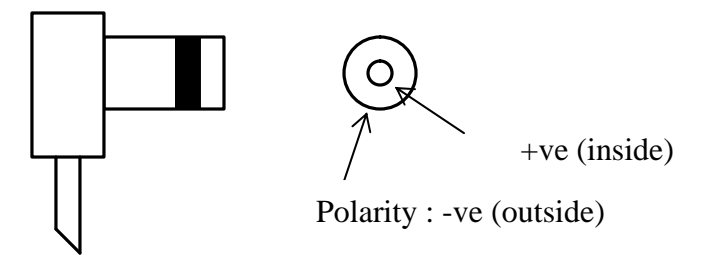

# **4 DIP Switch Settings**

'S1' Dip switch on the board applies to section 3. To change the settings, the board should remove the power first.

#### **4.1 Clock Frequency selection**

The on-board clock source of developer III board is derived from 48MHz. It can run up to a maximum frequency of 24 MHz. It can be changed to various frequencies according to customer's preference by the SW3, SW4 and SW5 switch settings. Their settings are as follows:

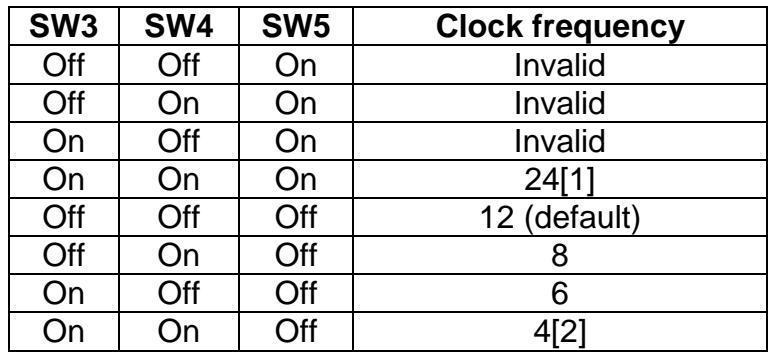

Remarks:

[1] only available for DC6688FL32A/DC6688FLB

[2] DC6688F05S can only use this frequency

### **4.2 Clock source selection**

This board can support the clock source from target system by setting SW2 to "Off" position.

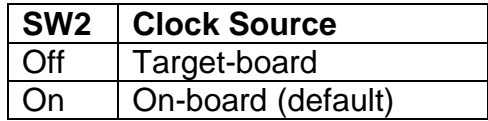

#### **4.3 Device selection**

It is required to determine which device to emulate by using this SW6 and SW7. The table below only applies to v1.2 (see marking on 'U4' component) as shown below.

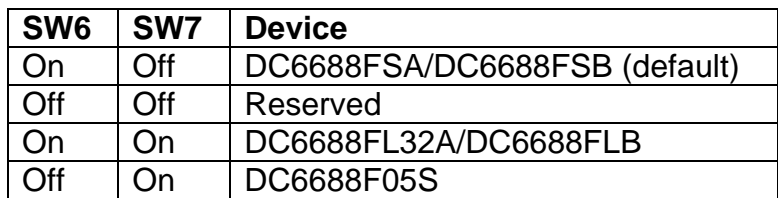

The table below only applies to v1.3 (see marking on 'U4' component) as shown below.

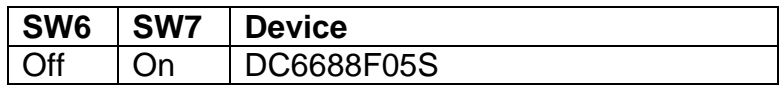

The table below only applies to 'DC6688EMT dvlp3-080710b' (see marking on 'U4' component) as shown below.

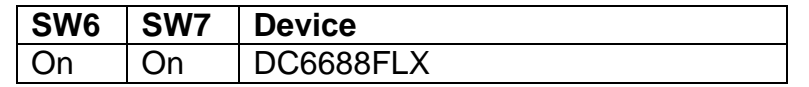

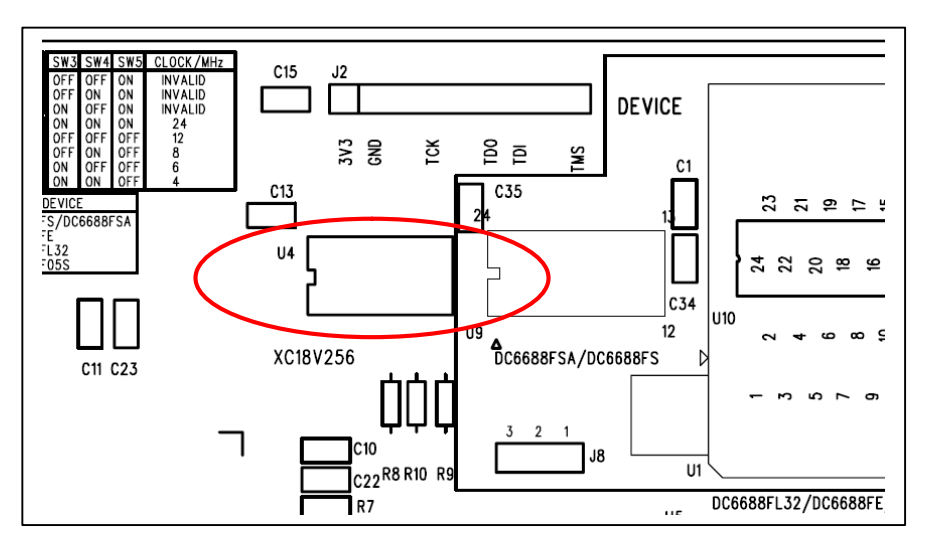

#### **4.4 Default settings**

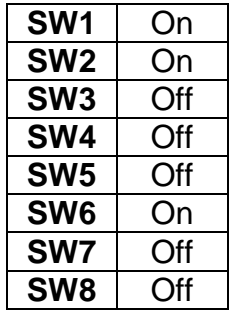

#### Warning: SW1, SW8 should not be changed

# **5 Reset Button and Green LED**

When pressed the reset button (the blue circle as shown below), the Green LED (the red circle as shown below) turns off. After released the button, the Green LED will be lit up again to indicate the success of reset. This button should be pressed whenever restarting the program.

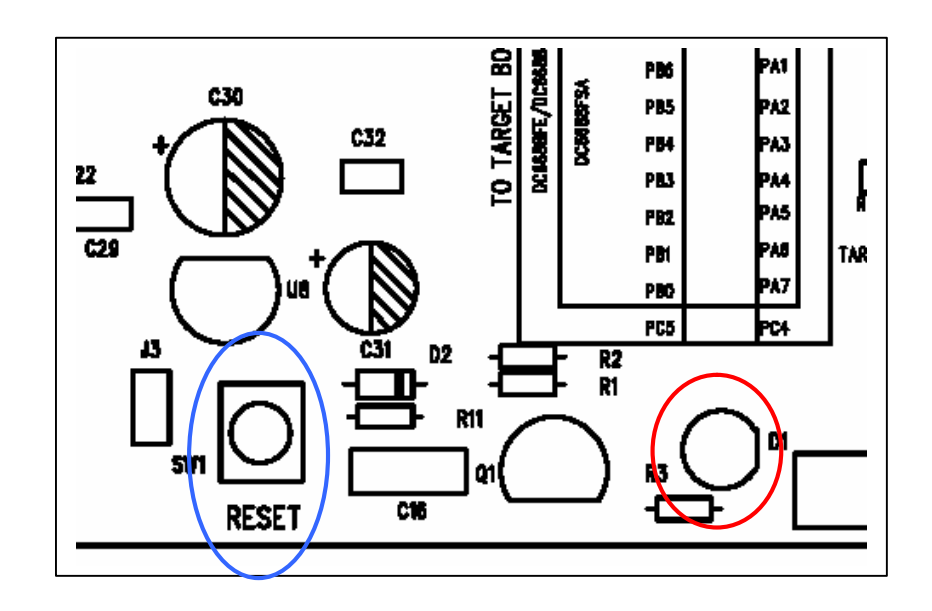

## **6 Target interface 6.1 DC6688FSA 6.1.1 24-pin**

If device DC6688FSA is selected according to following settings, then the pin assignment for component 'J1' will be shown below.

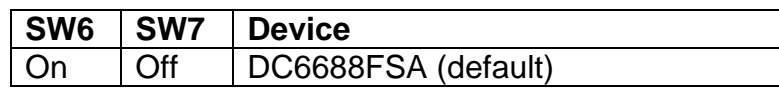

The target pin-out is 14x2 header (2.54mm pitch) and the pin layout for target interface is illustrated below. Only pins in blue color are used.

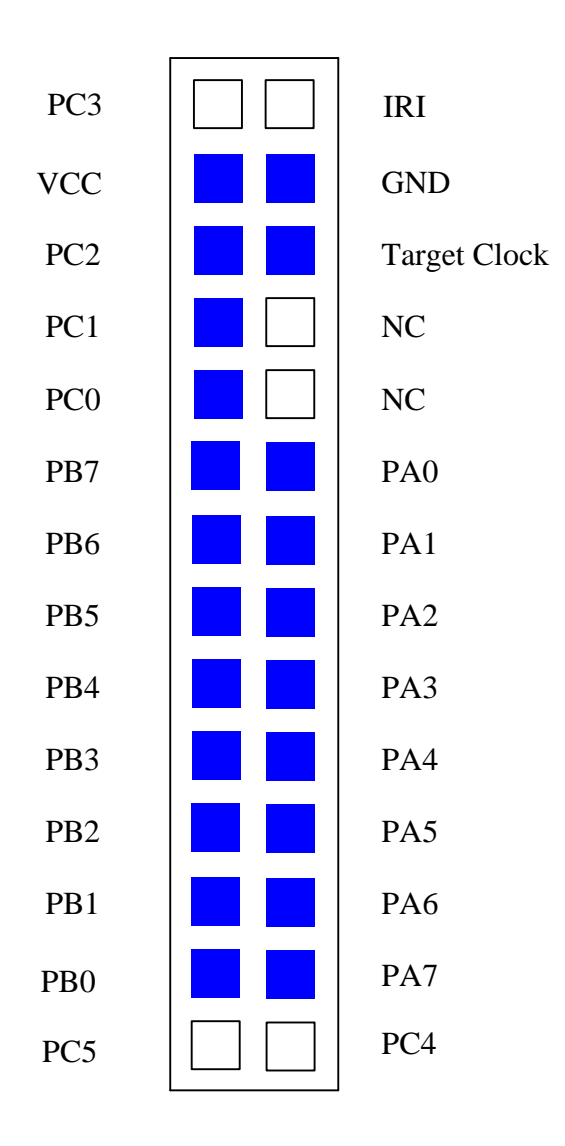

#### **6.1.2 28-pin**

If device DC6688FSA is selected according to following settings, then the pin assignment for component 'J1' will be shown below.

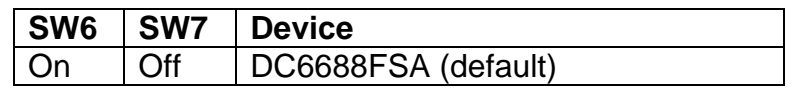

DC6688FSA is also available in 28-pin. The part number is DC6688FSAE.

The target pin-out is 14x2 header (2.54mm pitch) and the pin layout for target interface is illustrated below. Only pins in blue color are used.

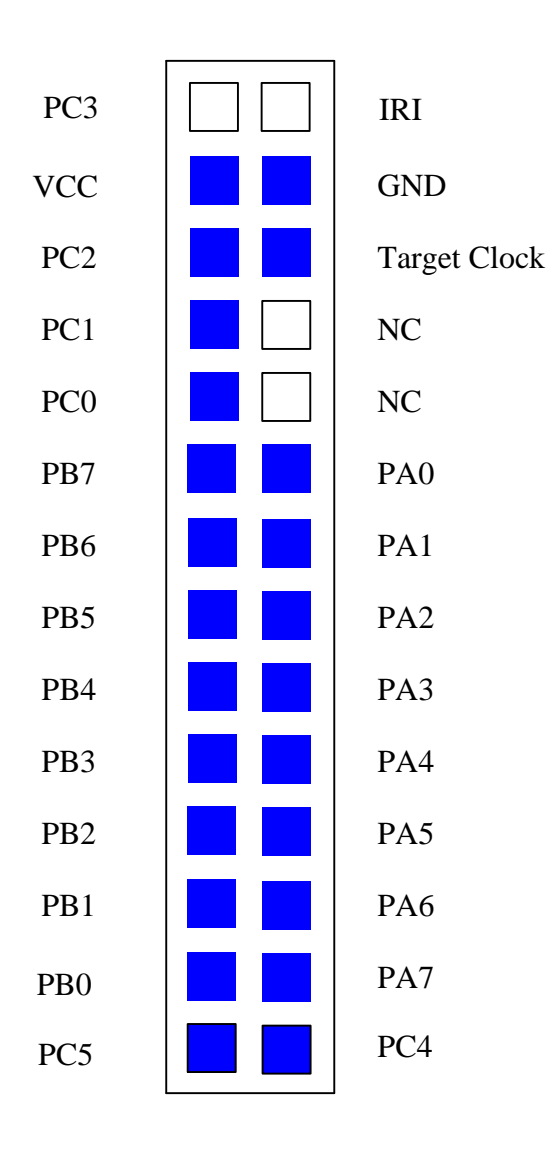

# **6.2 DC6688FSB**

#### **6.2.1 24-pin**

If device DC6688FSB is selected according to following settings, then the pin assignment for component 'J1' will be shown below.

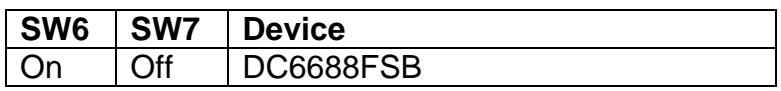

The target pin-out is 14x2 header (2.54mm pitch) and the pin layout for target interface is illustrated below. Only pins in blue color are used.

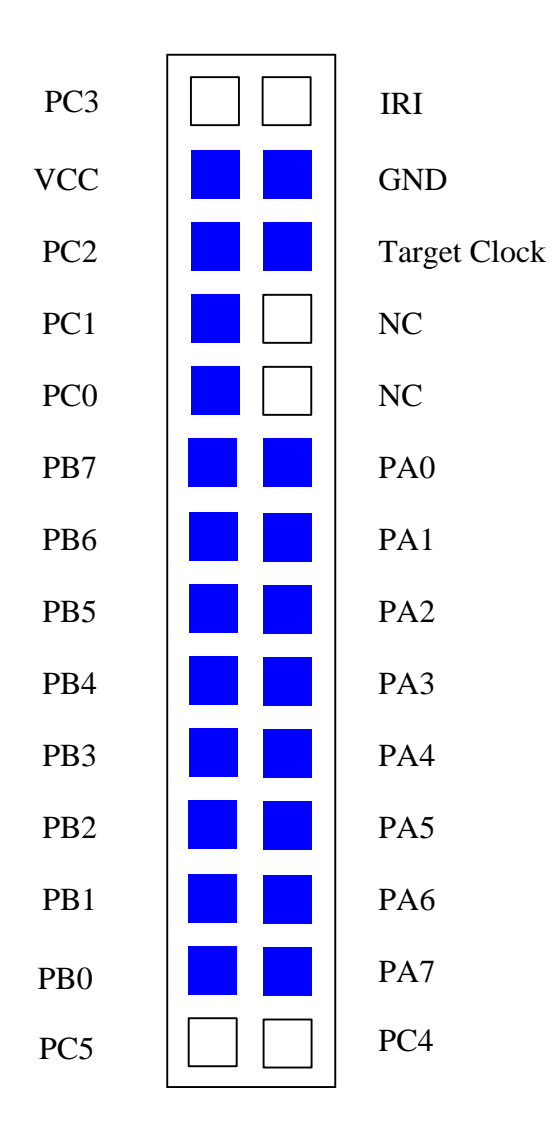

#### **6.2.2 28-pin**

If device DC6688FSB is selected according to following settings, then the pin assignment for component 'J1' will be shown below.

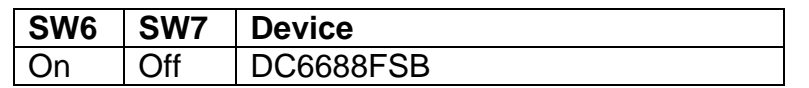

DC6688FSB is also available in 28-pin. The part number is DC6688FSBE.

The target pin-out is 14x2 header (2.54mm pitch) and the pin layout for target interface is illustrated below. Only pins in blue color are used.

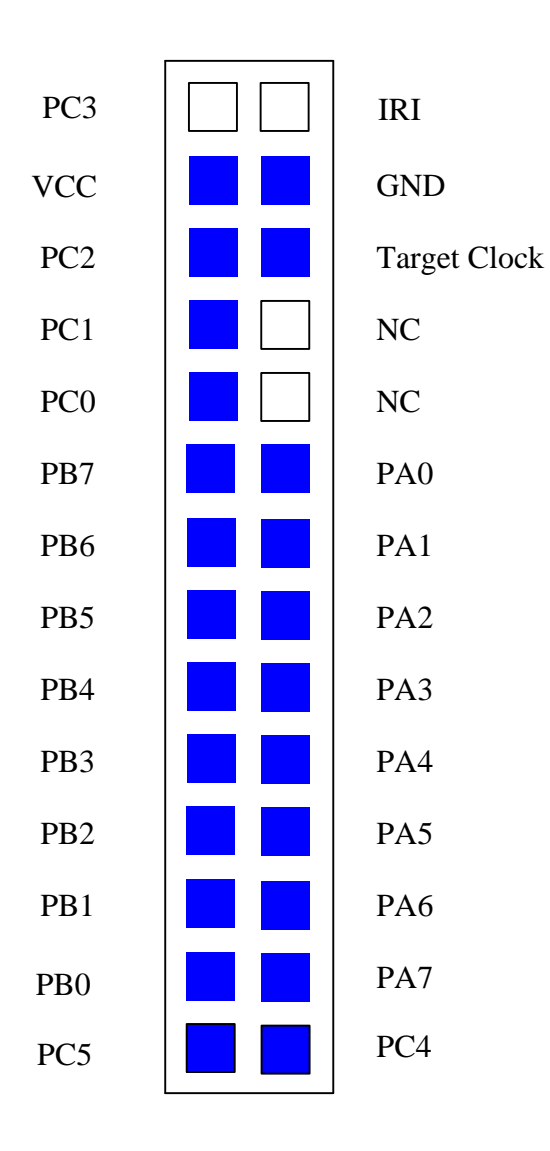

#### **6.3 DC6688FL32A**

If device DC6688FL32A is selected according to following settings, then the pin assignment for component 'J1' will be shown below.

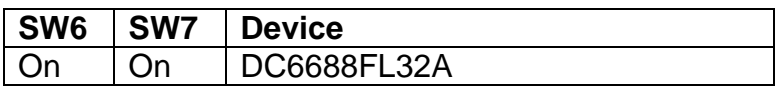

The target pin-out is 14x2 header (2.54mm pitch) and the pin layout for target interface is illustrated below. Only pins in blue color are used.

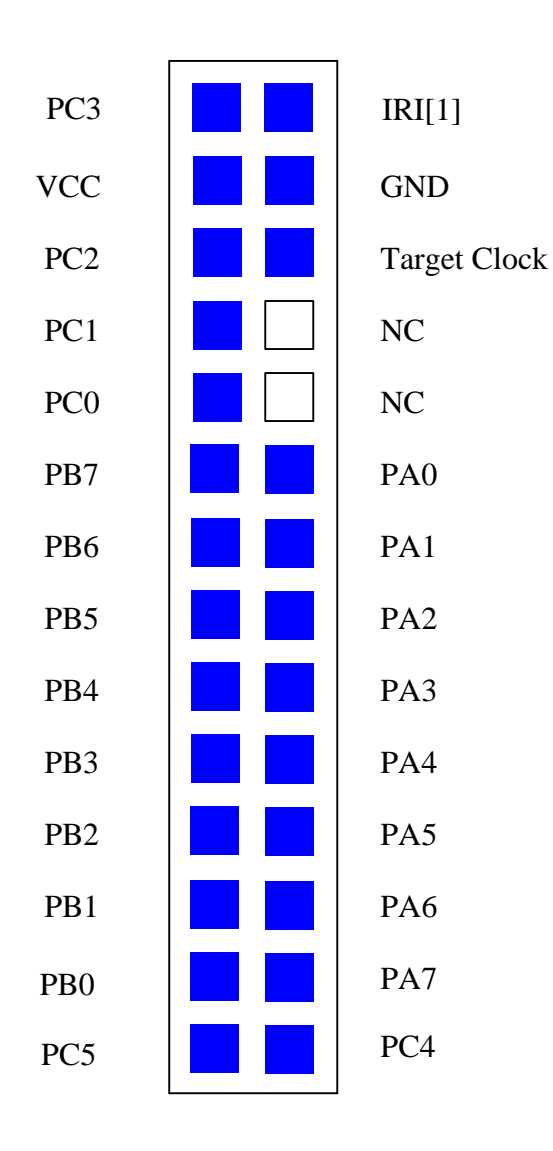

Top view of 28 pin header (J1)

#### Remarks:

[1] Don't use this pin. Use the on board IR sensor for IR signal reception.

### **6.4 DC6688FLX**

If device DC6688FLX is selected according to following settings, then the pin assignment for component 'J1' will be shown below.

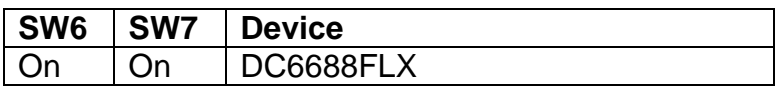

The target pin-out is 14x2 header (2.54mm pitch) and the pin layout for target interface is illustrated below. Only pins in blue color are used.

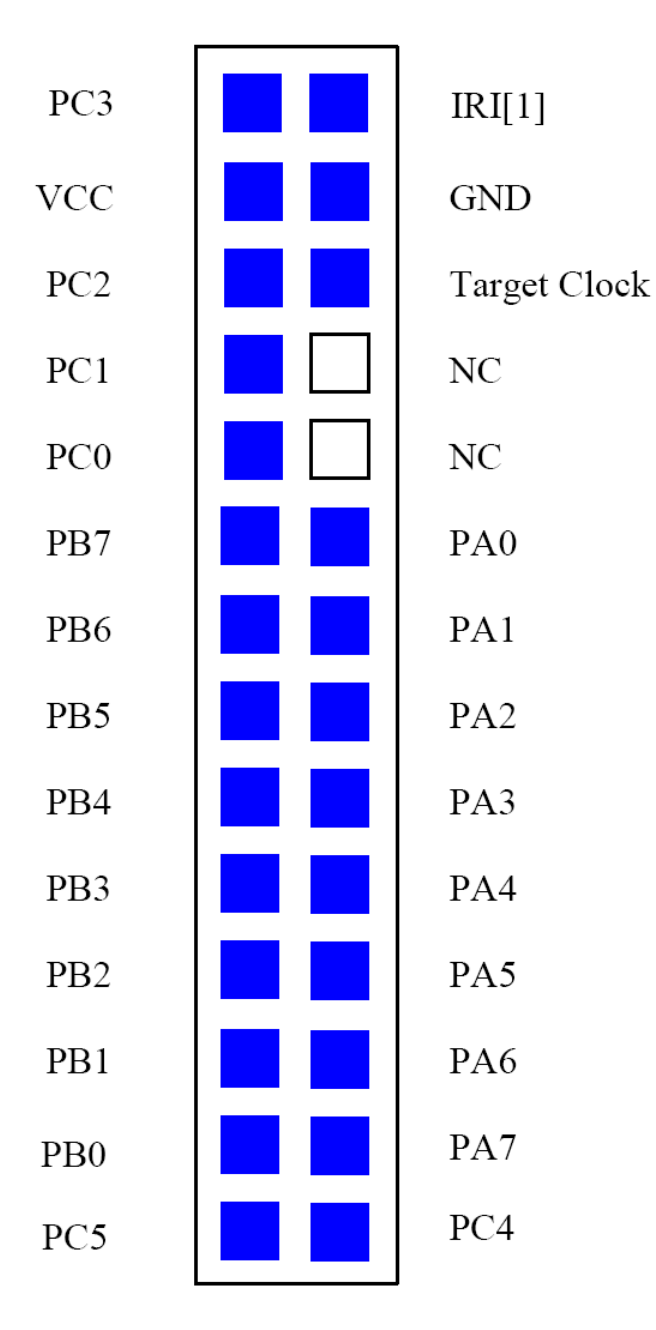

Top view of 28 pin header (J1)

#### Remarks:

[1] Don't use this pin. Use the on board IR sensor for IR signal reception.

### **6.5 DC6688F05S**

If device DC6688F05S is selected according to following settings, then the pin assignment for component 'J1' will be shown below.

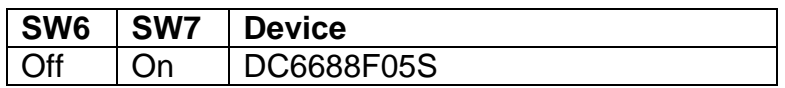

#### 1) DC6688F05S 24-pin package

The target pin-out is 14x2 header (2.54mm pitch) and the pin layout for target interface is illustrated below. Only pins in blue color are used.

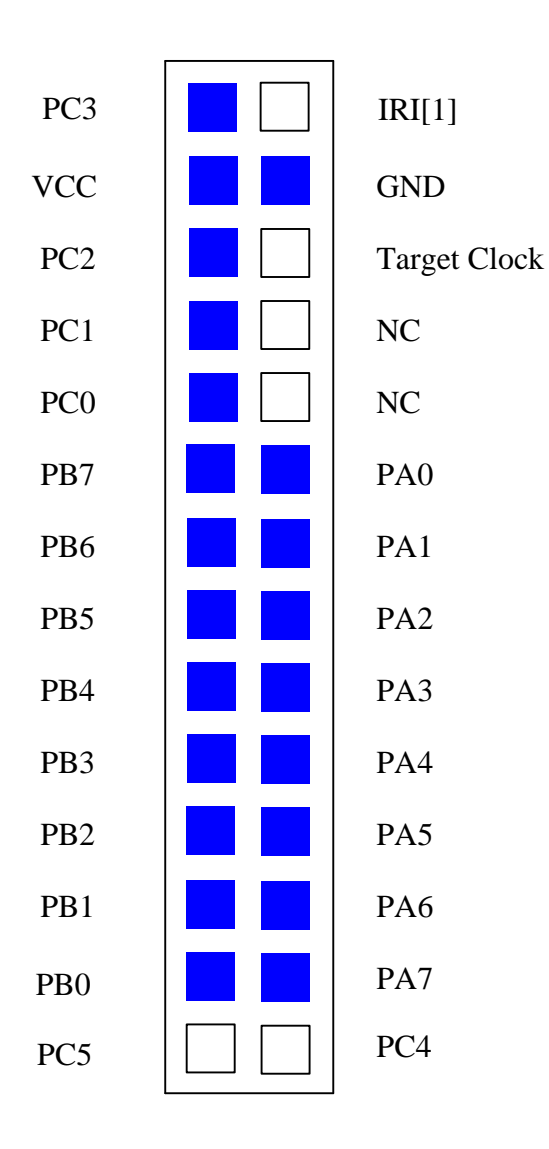

#### 2) DC6688F05S 20-pin package

The target pin-out is 14x2 header (2.54mm pitch) and the pin layout for target interface is illustrated below. Only pins in blue color are used.

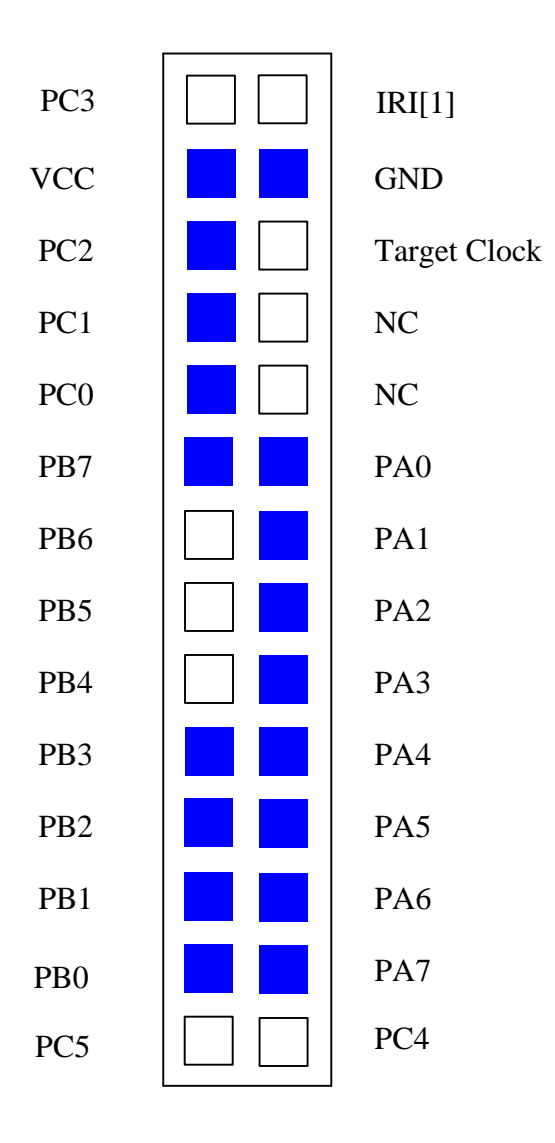

### **6.6 DC6688FLB**

If device DC6688FLB is selected according to following settings, then the pin assignment for component 'J1' will be shown below.

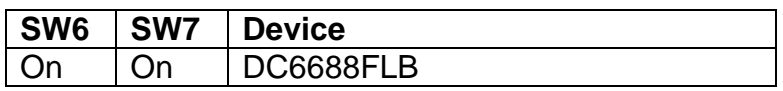

The target pin-out is 14x2 header (2.54mm pitch) and the pin layout for target interface is illustrated below. Only pins in blue color are used.

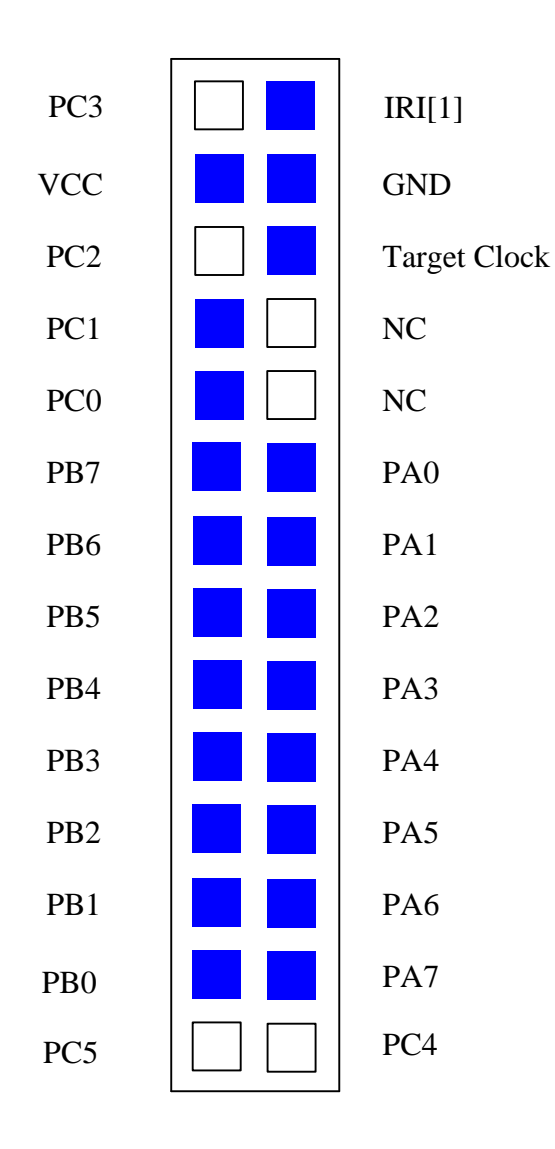

Top view of 28 pin header (J1)

#### Remarks:

[1] Don't use this pin. Use the on board IR sensor for IR signal reception.

E

 $G12$ 

ន

#### $+9V..+12V$ CONI  $\Xi$  $\equiv$ CND  $vcc \bullet$ GND ENULATOR Ģ г S Ų នៃ  $\overline{z}$  $\ddot{}$ 3 | |ဒ  $\overline{\phantom{0}}$ ಹ ಹ  $\frac{1}{25}$ S2 S **GI3** თ င္တ  $\frac{9}{4}$ ↴  $\mathbf{S}$ 624  $\overline{\phantom{a}}$ **GZ** g ິລິ 13 ۲Ĵ  $\frac{9}{3}$   $\geq$ W.S 유운유운 **TP2TP1**  $\frac{1}{2}$  $92$ 울울묵주 ľ2  $\tilde{ }$ **TARGET** Г -BOARD ז R19 R18 R16  $\frac{3}{2}$ LIAG TP3 C7 <u>ក្ខះ</u> 22<u>99</u>229 **DC6688FS/**  $\frac{14}{14}$  $\supseteq$  [ 곀 **C26**  $\frac{1}{2}$ 1999222 020  $\epsilon$ 로프트<br>리스스 시설<br>이스 시설<br>INATE<br>INATE 823 LZ<sub>0</sub> R24 R23 R2  $E_{\rm B}$ ្ច XC18V256 R20 3V3  $\frac{1}{1}$ cz2<sup>R88R10</sup><br>1<br>1 c9 R13 F  $123$ ດເວ R22 **GND**  $\frac{2}{3}$ **R13 R12** ۲ì **TCK**  $\overline{\mathbf{s}}$ ດລ TDO  $\frac{1}{2}$ CG688FSA/DC6688FS RESEI **GS5** TDI **TMS** C32 ္တ **DEVICE**  $\frac{1}{9}$ p2  $\vec{a}$ ξp  $\overline{134}$  $\ddot{\Omega}$  $\subseteq$ TO TARGET BOARD  $\overline{11}$  $\overline{5}$ DC6688FL32, DC6688FE/DC6688FL32  $\pmb{\mathsf{1}}$  $24$ DC6688FSA  $\boldsymbol{2}$ 23 죄  $\mathbf 3$  ${\bf 22}$  $\overline{z}$  $\overline{4}$  $21$  $\Omega$  ${\bf 5}$  ${\bf 20}$ 10000011 ۱ã 6 19 **B** B B PB3 PB4 æ, 98 PB7 PE B  $23d$ PC5  $\overline{\mathbf{7}}$ 18 8  $17$ 9 16  $10$  $15$  $11$  $14$ DC6688FS/  $12$  $13$ **IVd** OV d J'N БI PA6 545 РА ЪR PA2  $\tilde{c}$  $\mathbf{\Omega}$ **ARGET**  $415$ R25 3V3<br>PB6<br>TARGET\_CLM **PB7** PA7<br>PC2 풇  $\overline{a}$ N.C PCO ᇙ  $\mathfrak{a}$ R27 **R26** o Target Board<br>DC6688F05S CON2 R30 **PA3**<br>PA3<br>PA3 PA5  $636$

# **7 Top view of the component diagram**

ິ

Dragonchip Ltd.

DC66XXF DeveloperIII board Ver 3.0<br>DATE: JULY, 2005

C37

 $\overline{\phantom{0}}$ 

J13

R33

 $\tilde{z}$ 

로 [

,<br>SP15842-H1

ನ

# **8 Memory Configuration in In-Circuit Emulator (ICE) 8.1 DEEMAX 80532-4T**

#### **8.1.1 DC6688FSA**

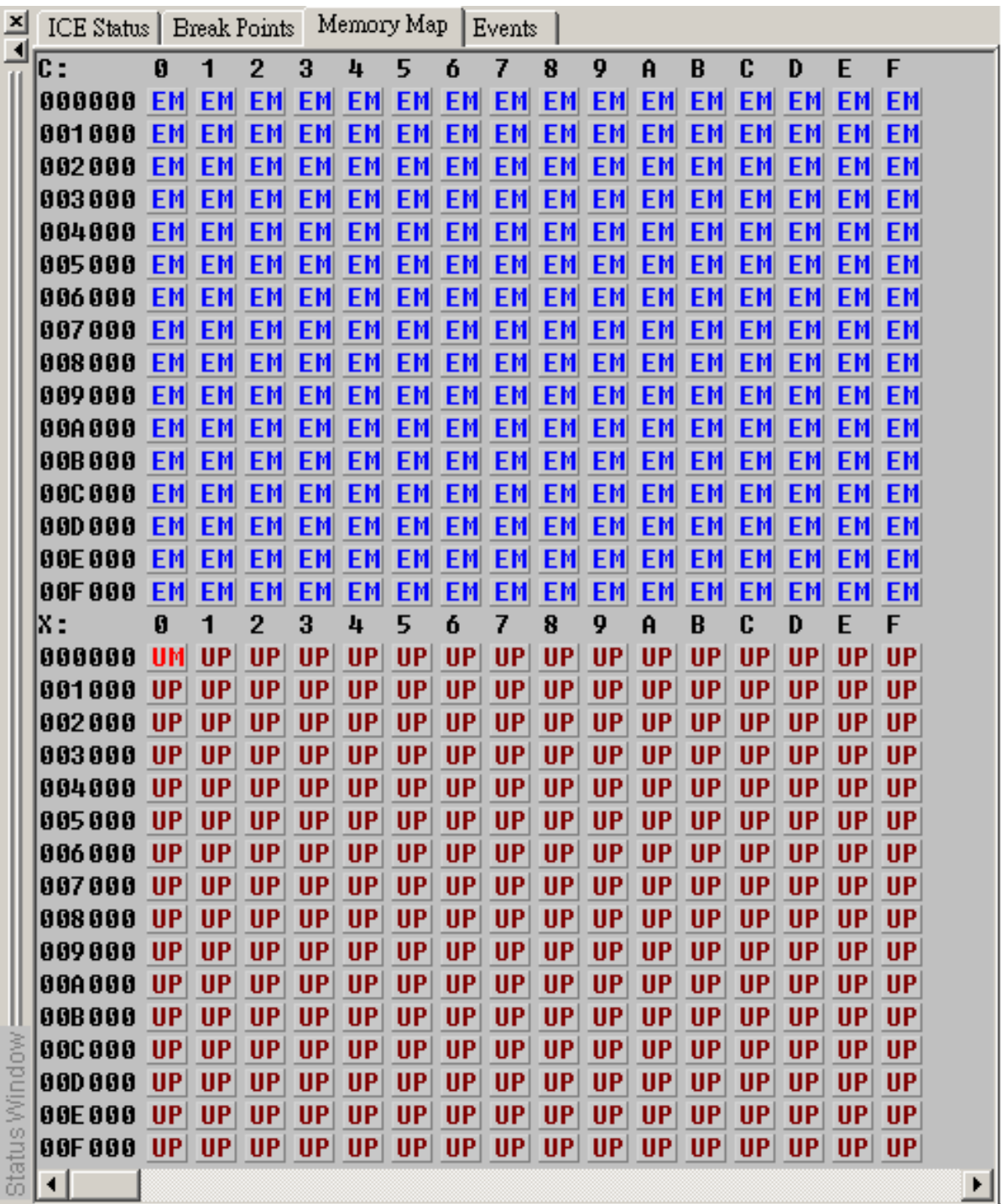

#### **8.1.2 DC6688FSB**

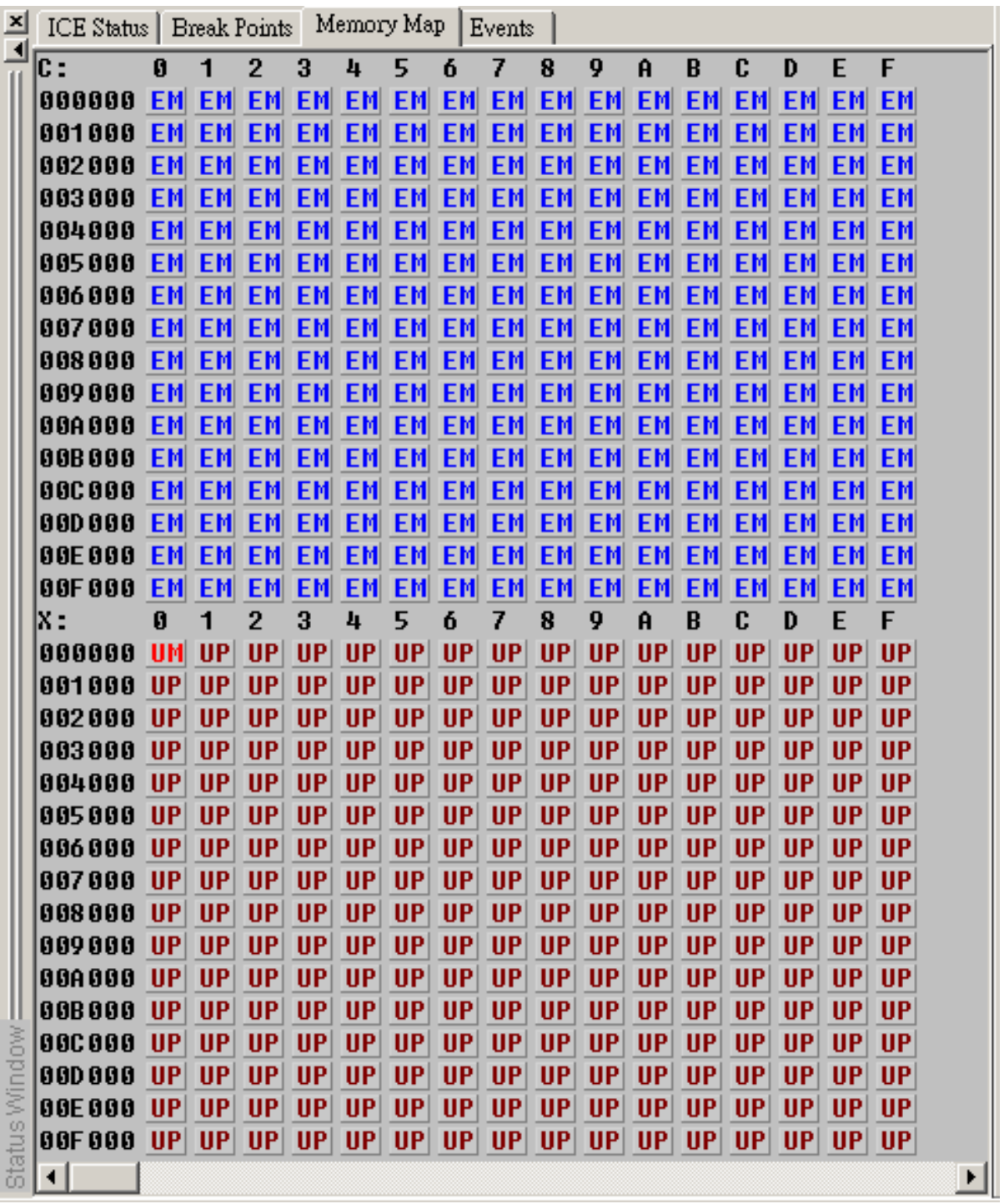

#### **8.1.3 DC6688FL32A**

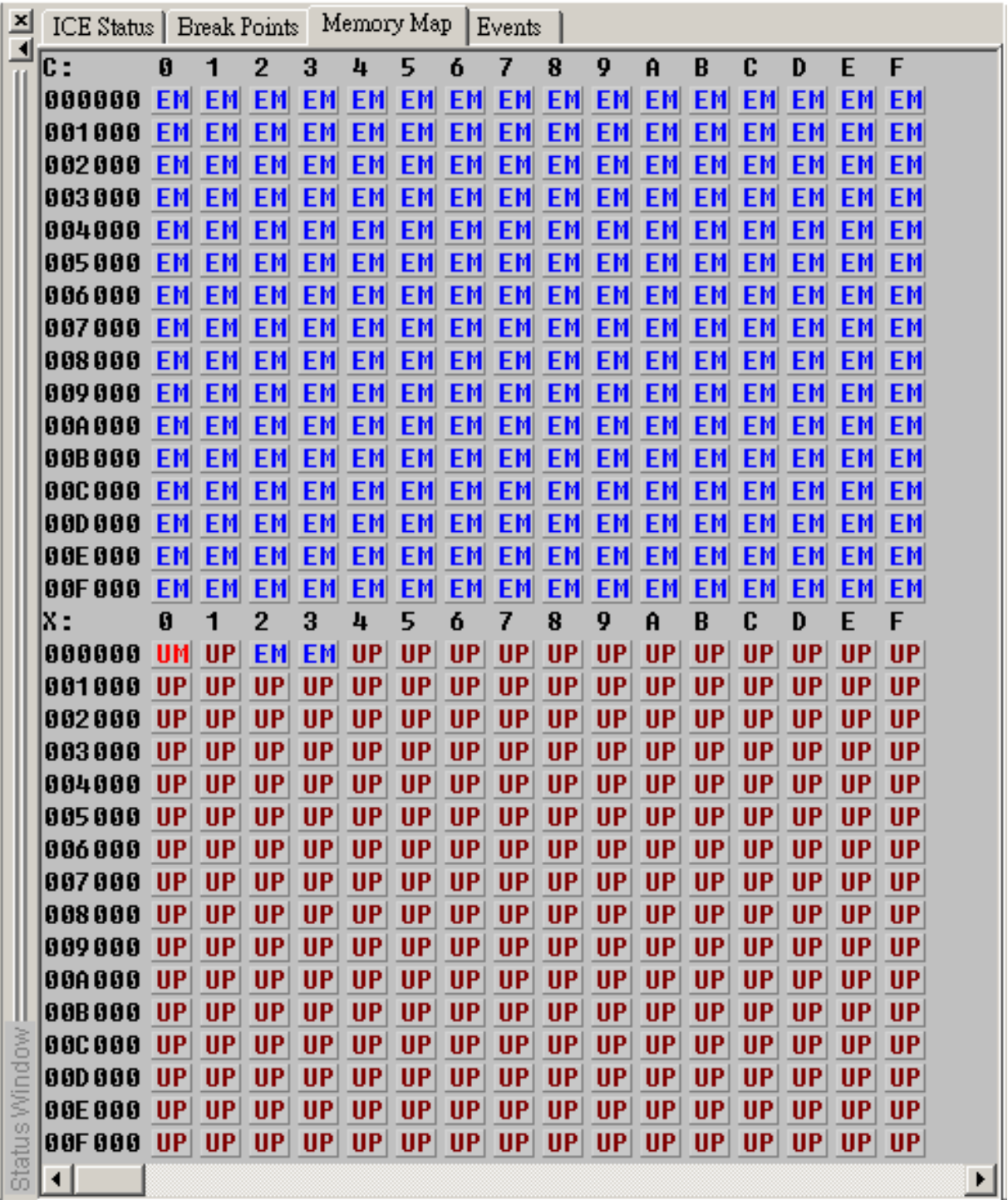

#### **8.1.4 DC6688FLX**

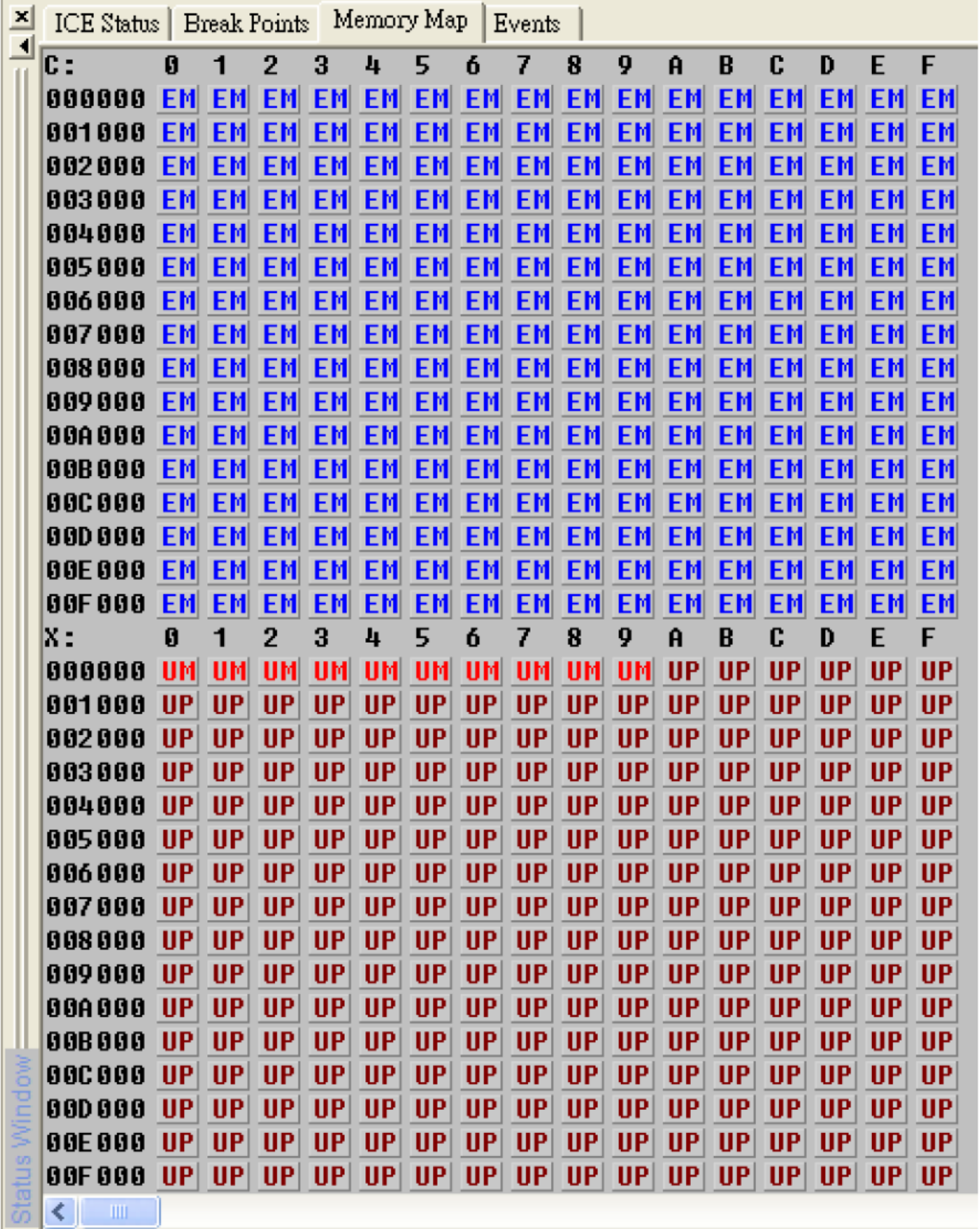

#### **8.1.5 DC6688F05S**

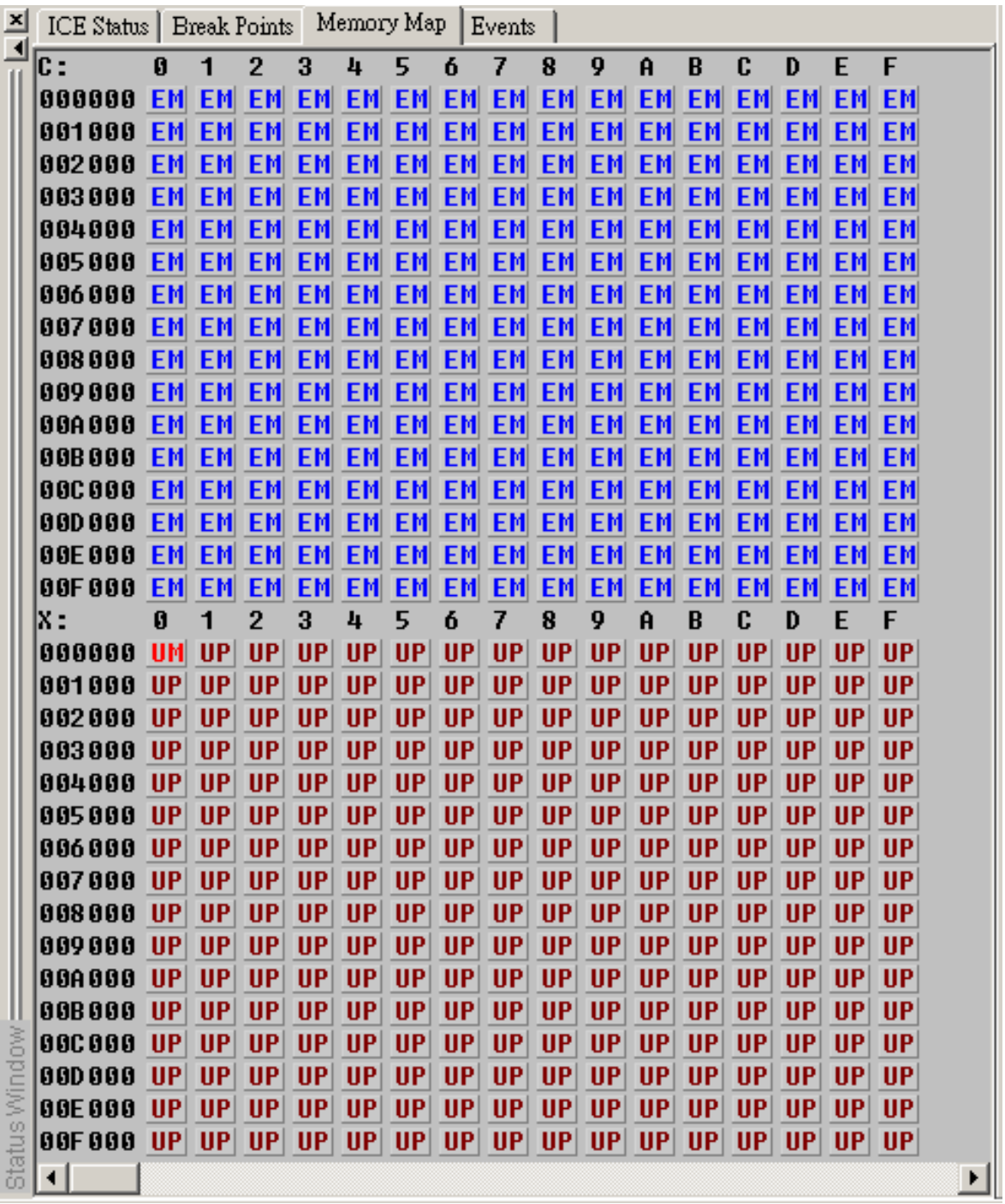

#### **8.1.6 DC6688FLB**

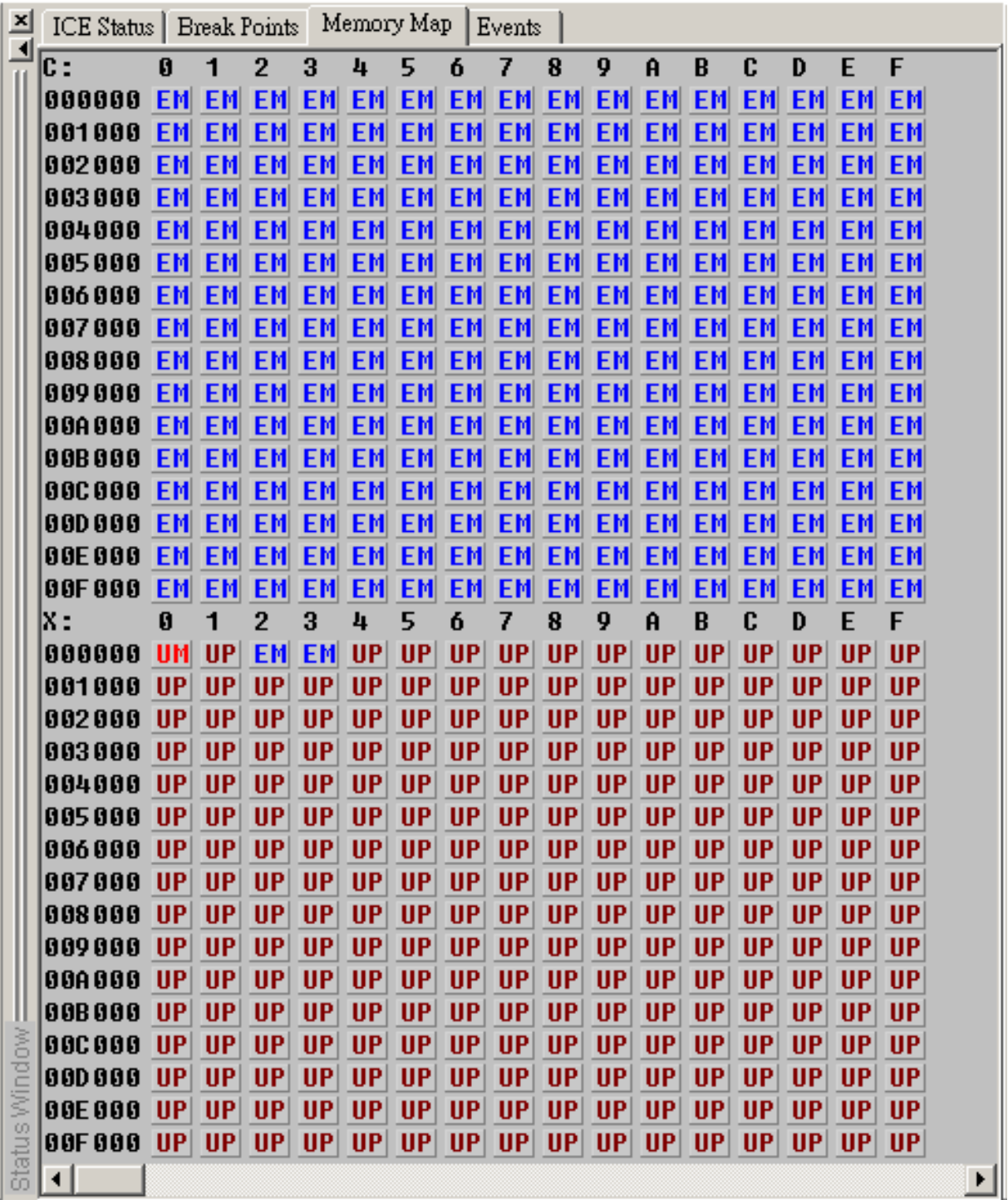

# **9 Precaution on using emulator**

At this moment, one type of emulator is available:

1) DEEMAX 80532-4T ICE (from DEEMAX company)

This type of emulator has it own limitation when using together with the developer III board (DC6688EMT), and will be described in detail in the following section 9.1.

# **9.1 DEEMAX 80532-4T ICE**

#### **9.1.1 Limitation**

The number of machine cycle occupied for each instruction and the period of machine cycle in ICE is all the same as real silicon only with the following exception:

- 1) INC DPTR
- 2) RET
- 3) RETI
- 4) JMP @A+DPTR
- 5) MOVC A,@A+DPTR
- 6) MOVC A,@A+PC

The exact number of machine cycle occupied for each instruction above refers to the document "Development Tools Setup Guide for Dragonchip Development board".

#### **9.1.2 Additional limitation on Emulate DC6688FSA**

- Power down mode is not implemented in ICE, don't use it, otherwise, undetermined result occurs.
- No ISP select pin on CON4 in the ICE
- No XOUT pin on CON4 in the ICE
- l No pull-up resistors in the ICE's port A, B and C
- No watchdog (basic timer)
- No backup mode
- No ISP programming
- No UART1
- Only operated at 3.3V power
- No access to 'T1\_PCNTA' register
- l No T2 output on PC2 by setting bit 'T2OE' in 'T2MOD' register

#### **9.1.3 Additional limitation on Emulate DC6688FSB**

- Power down mode is not implemented in ICE, don't use it, otherwise, undetermined result occurs.
- No ISP select pin on CON4 in the ICE
- No XOUT pin on CON4 in the ICE
- l No pull-up resistors in the ICE's port A, B and C
- No watchdog (basic timer)
- No backup mode
- No ISP programming
- No UART1
- l Only operated at 3.3V power
- No access to 'T1\_PCNTA' register
- No T2 output on PC2 by setting bit 'T2OE' in 'T2MOD' register

#### **9.1.4 Additional limitation on Emulate DC6688FL32A**

- Power down mode is not implemented in ICE, don't use it, otherwise, undetermined result occurs.
- No ISP select pin on CON4 in the ICE
- No XOUT pin on CON4 in the ICE
- l No pull-up resistors in the ICE's port A, B and C
- No watchdog (basic timer)
- No backup mode
- No ISP programming
- $\bullet$  No UART1
- Only operated at 3.3V power
- No access to 'T1\_PCNTA' register
- l No T2 output on PC2 by setting bit 'T2OE' in 'T2MOD' register

#### **9.1.5 Additional limitation on Emulate DC6688FLX**

- Power down mode is not implemented in ICE, don't use it, otherwise, undetermined result occurs.
- No ISP select pin on CON4 in the ICE
- No XOUT pin on CON4 in the ICE
- No pull-up resistors in the ICE's port A, B and C
- No port D
- No watchdog (basic timer)
- No backup mode
- No ISP programming
- No UART1
- l Only operated at 3.3V power
- No access to 'T1\_PCNTA' register
- l No T2 output on PC2 by setting bit 'T2OE' in 'T2MOD' register

#### **9.1.6 Additional limitation on Emulate DC6688F05S**

- l Power down mode is not implemented in ICE, don't use it, otherwise, undetermined result occurs.
- No ISP select pin on CON4 in the ICE
- No XOUT pin on CON4 in the ICE
- l No pull-up resistors in the ICE's port A, B and C
- No watchdog (basic timer)
- No backup mode
- No ISP programming
- No UART1
- Only operated at 3.3V power
- No access to 'T1\_PCNTA' register
- No T2 output on PC2 by setting bit 'T2OE' in 'T2MOD' register

#### **9.1.7 Additional limitation on Emulate DC6688FLB**

- Power down mode is not implemented in ICE, don't use it, otherwise, undetermined result occurs.
- No ISP select pin on CON4 in the ICE
- No XOUT pin on CON4 in the ICE
- No pull-up resistors in the ICE's port A, B and C
- No watchdog (basic timer)
- No backup mode
- No ISP programming
- No UART1
- Only operated at 3.3V power
- No access to 'T1\_PCNTA' register
- No T2 output on PC2 by setting bit 'T2OE' in 'T2MOD' register

# **10 Notes on Customer Target board**

Customer Target board means the one described in section 1.

When building a target board, the following points have to be checked before connecting to the Developer III board (DC6688EMT):

- 1) Pull-up resistors on port For example, to use DC6688FSA for remote control application, pull-up resistors should be put on the target board to connect to port A.
- 2) Power line

Make sure the line is not shorted to ground line

- 3) Ground line Make sure the line is not shorted to power line and connected to ground line in development board.
- 4) Cable between Target board and Development board Choose cable as short as possible to avoid any noise
- 5) Power down mode When running the program, make sure the power down mode instruction is disabled. otherwise, the emulator will have no response.

#### **Copyright Notice**

This specification is copyrighted by Dragonchip Ltd. No part of this specification may be reproduced in any form or means, without the expressed written consent Dragonchip Ltd.

#### **Disclaimer**

Dragonchip Ltd. assumes no responsibility for any errors contained herein.

**Copyright by Dragonchip Ltd. All Rights Reserved. Dragonchip Ltd. TEL: (852) 2776-0111 FAX: (852) 2776-0996 http://www.dragonchip.com**